# Modificari WinMENTOR ENTERPRISE Versiunea 4.001 (10.07.2012)

Acest document contine modificarile operate in versiunea curenta. El este organizat pe programe si in cadrul acestora pe Module si Meniuri.

# A. WinMENTOR ENTERPRISE > Generalitati:

# 1. WinMENTOR ENTERPRISE > Date:

# 1.1. WinMENTOR ENTERPRISE > Date > Generalitati:

- **Arhiva documente atasate:** la Tip arhiva se poate alege intre Interna si Externa. La arhiva de tip externa se salveaza doar calea catre fisier, fisierul trebuie sa ramana pe disc. Daca se doreste completarea unor link-uri html trebuie scris inaintea link-lui "https://" pentru a putea fi deschise indiferent de browser-ul de Internet.
	- Info stoc: s-a adaugat informatia Pret vanzare; se afiseaza atunci cand categoria de pret implicita, asociata articolului, este de tip valoare nominala.
	- Info stoc: exista posibilitatea de a da Detalii pe articol.
	- Info stoc: in view-ul mare a fost adaugata coloana pentru Producator.
	- Info stoc: cantitatile de la Promise si Nesosite apar defalcate pe fiecare comanda client/furnizor daca se apeleaza butoanele Stocuri promise/nesosite.
	- Info stoc: stocurile care apar in gestiunile cu Tip=Stocuri neconforme nu mai sunt afisate in info stoc.
	- Info stoc: este afisat si pretul de vanzare de la categoria de pret implicita.
	- Info stoc corectie: daca se lucra cu bifa de acces la subunitatea Cumulat firma, iar la lista de subunitati erau bifate doar o parte din subunitati, la info stoc chiar daca era bifat sa fie adus si stocul altor subunitati, nu aparea decat stocul subunitatilor care erau in lista de acces.
- Info stoc corectie: chiar daca comanda furnizor era inchisa (Inchisa=Da) la info stoc apareau articolele de pe acea comanda cu valori la Nesosite.
- Filtrari: se poate completa in conditia de filtrare si caracterul ".

# 1.2. WinMENTOR ENTERPRISE > Date > Constante:

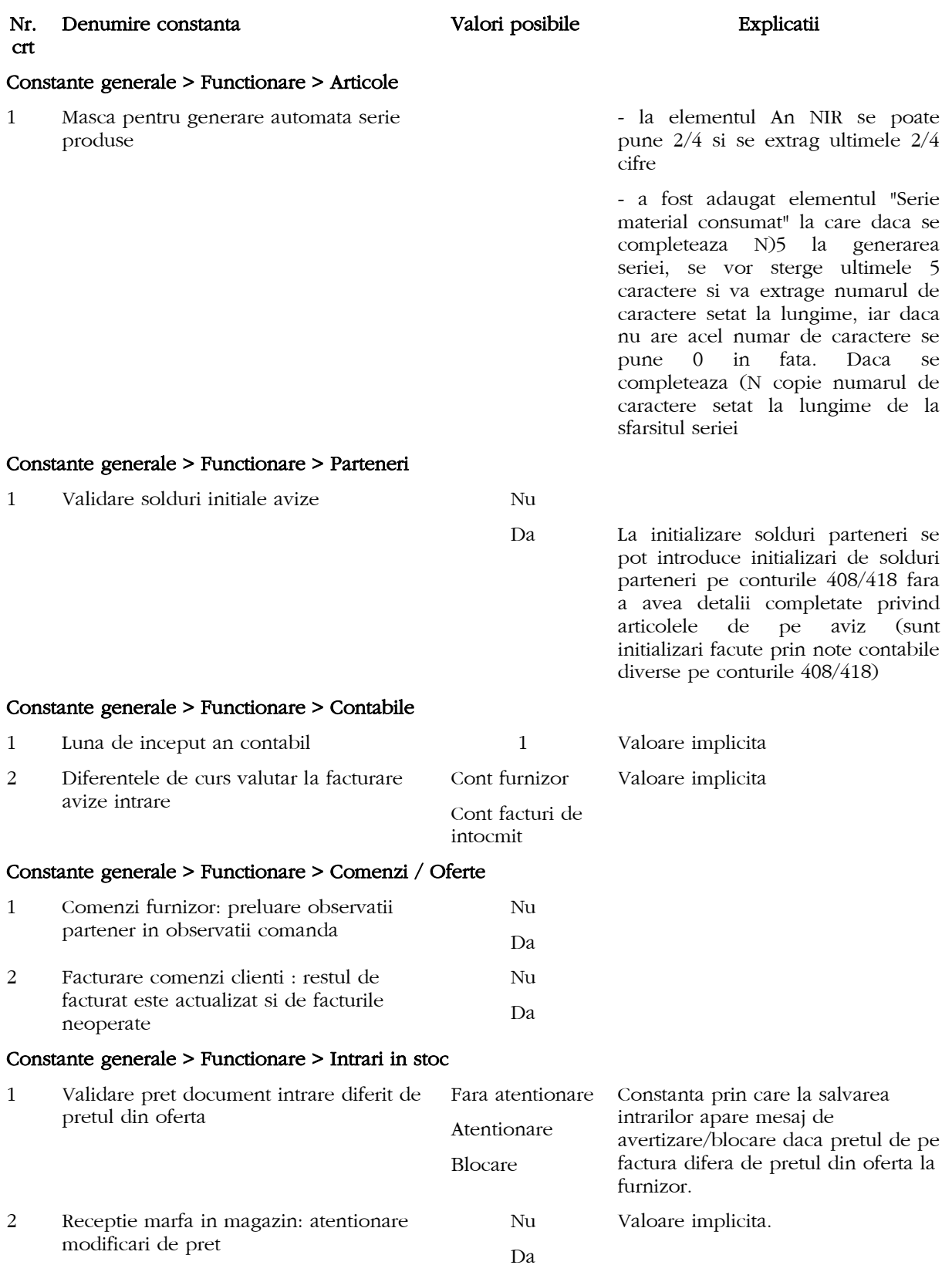

 $\mathscr{M}_\circ$ 

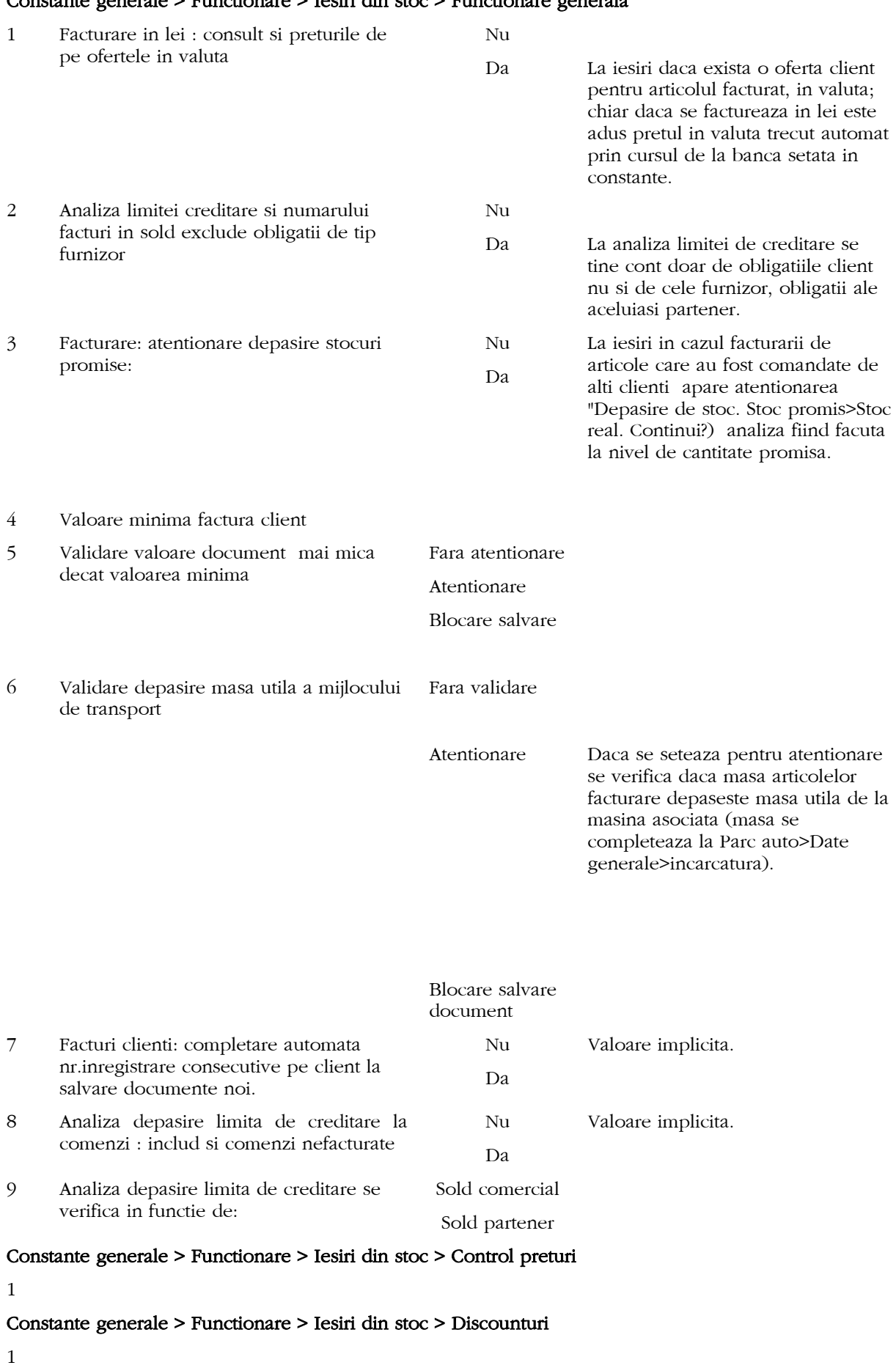

# Constante generale > Functionare > Iesiri din stoc > Functionare generala

**3** - *Modificari versiunea 4.001* 

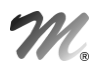

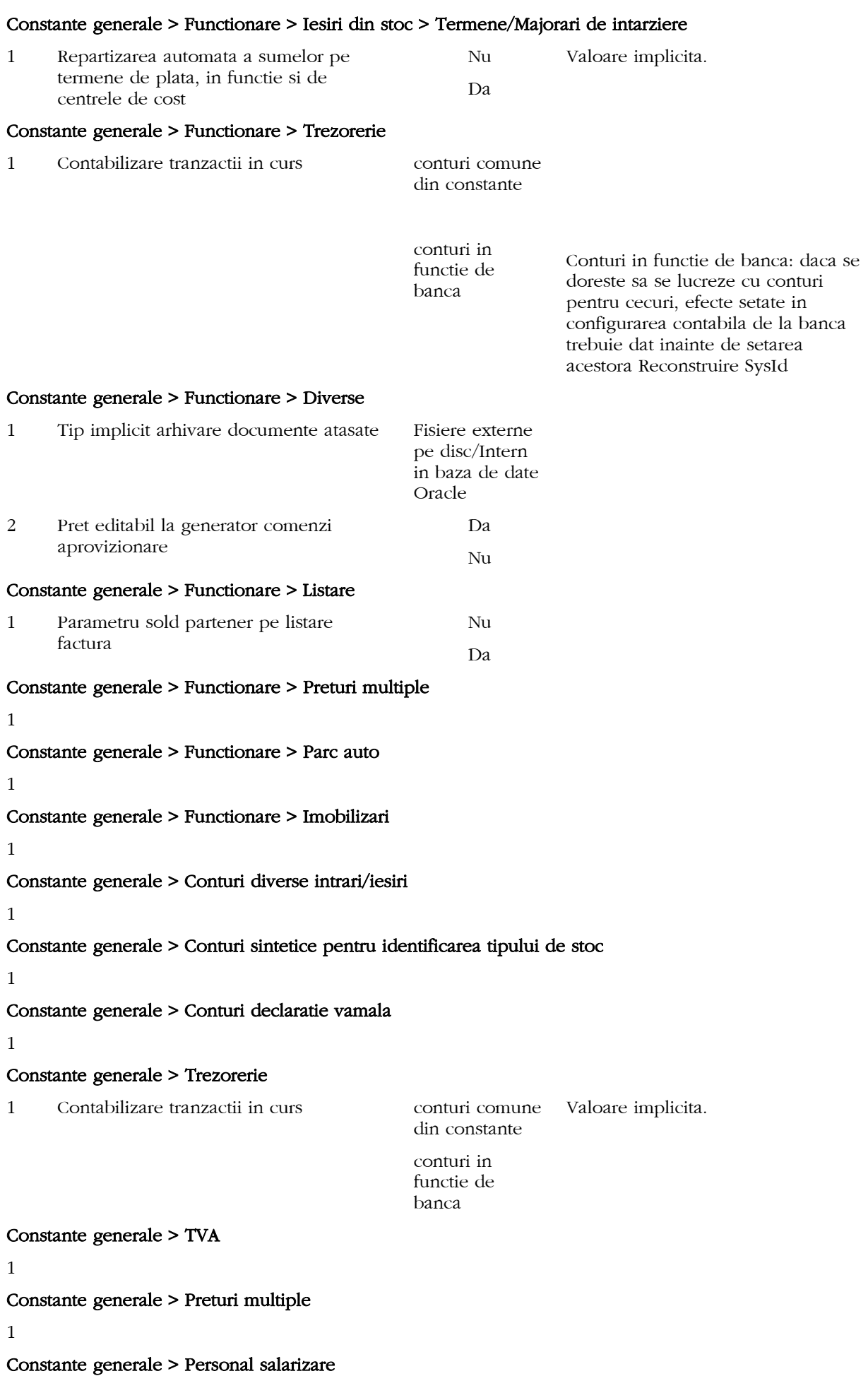

### Constante generale > Casa de marcat > Emulare tastatura

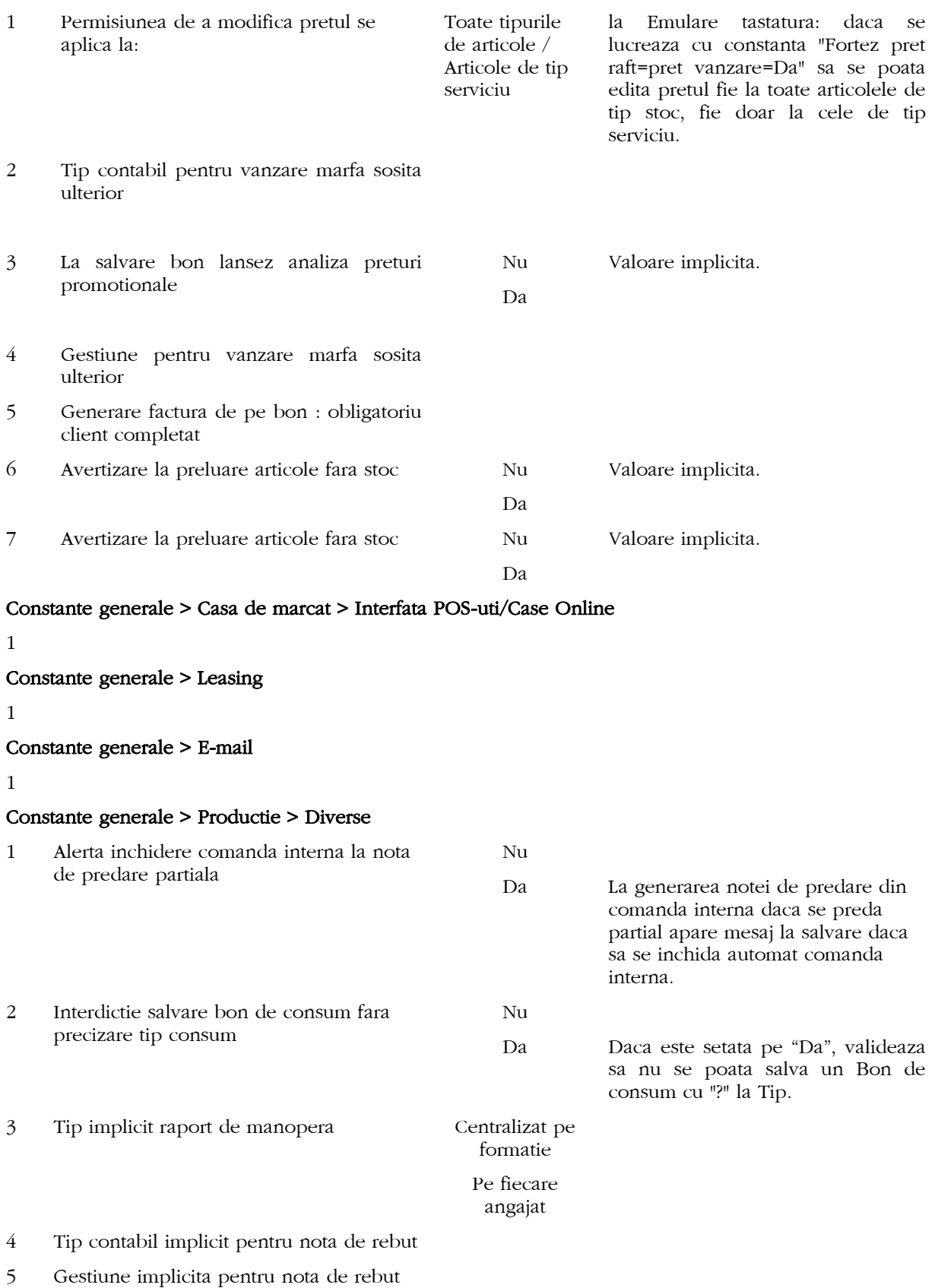

# Constante generale > Productie > Clasa 9

#### Constante generale > Import/Export date in/din alte aplicatii

1

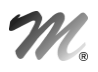

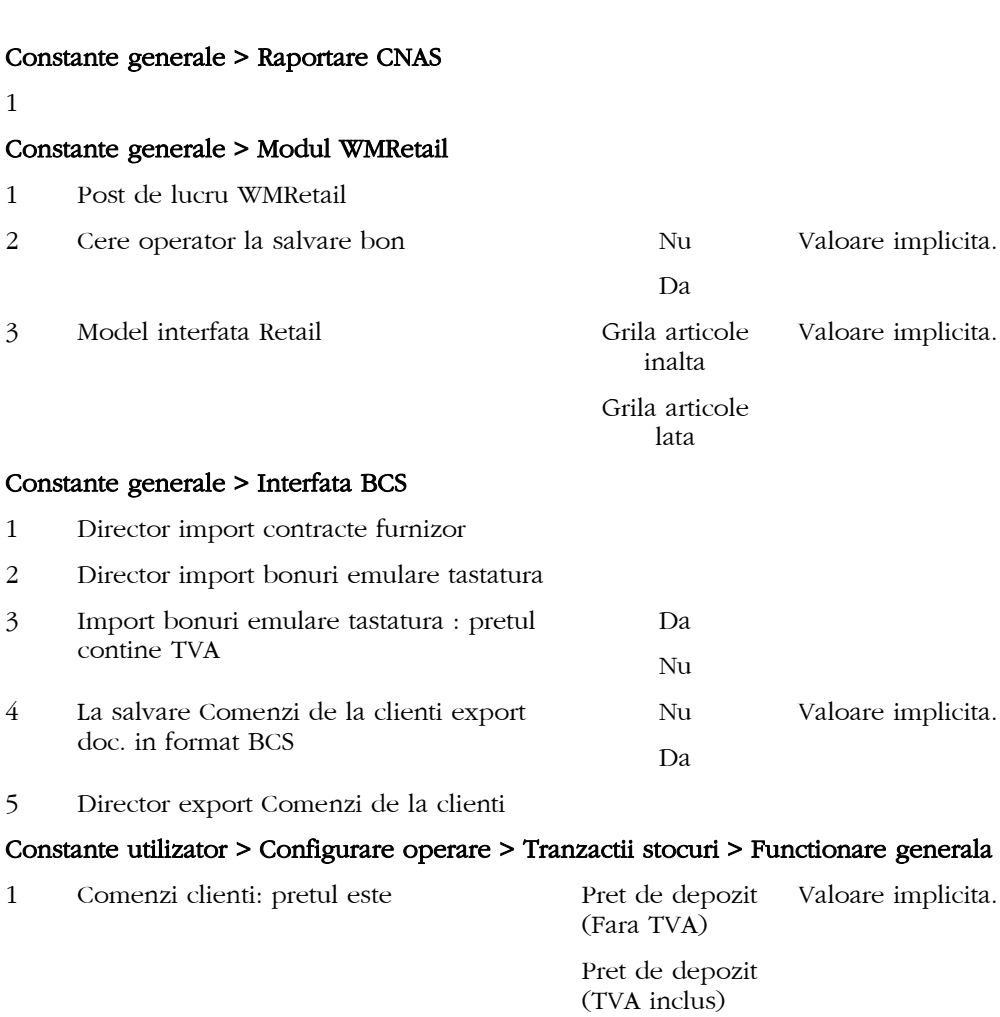

# Constante utilizator > Configurare operare > Tranzactii stocuri > Intrari

1

# Constante utilizator > Configurare operare > Tranzactii stocuri > Iesiri

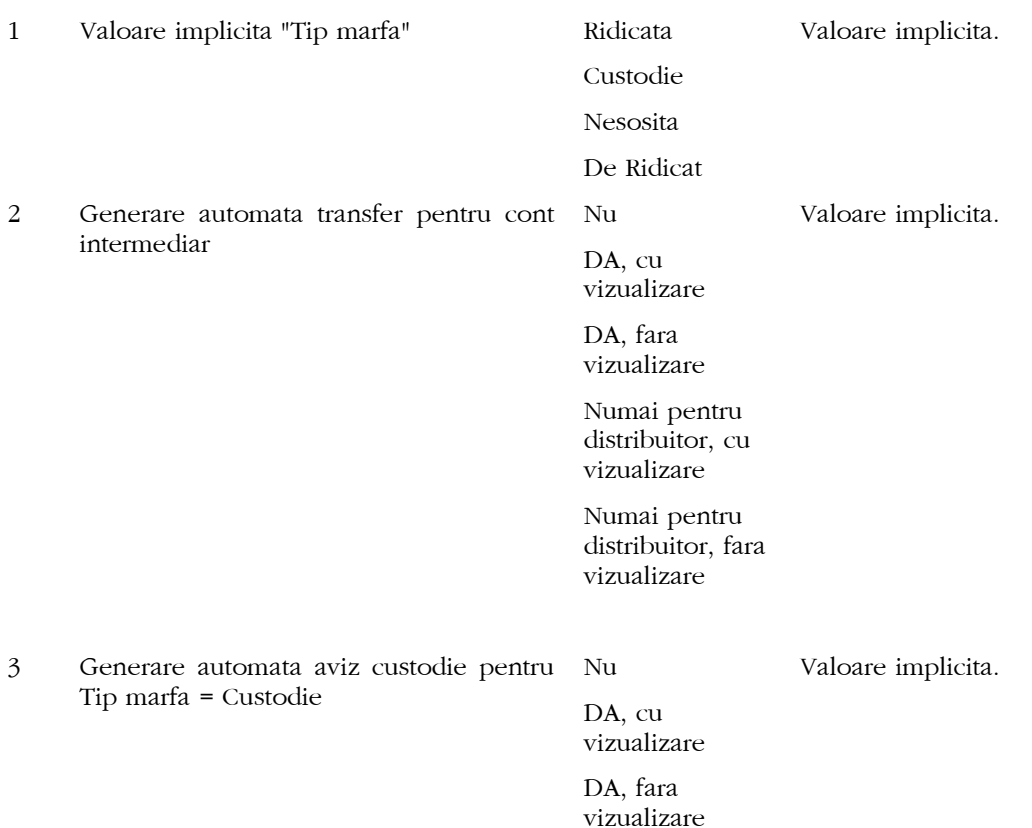

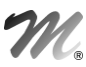

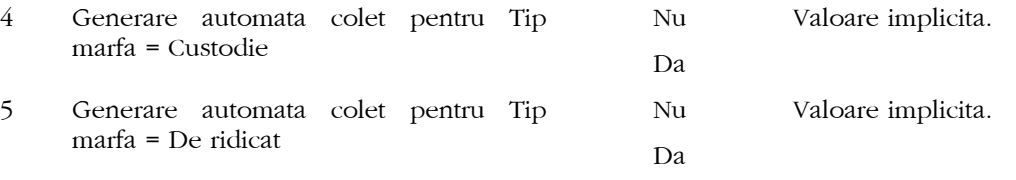

6 La facturi, tip contabil intermediar implicit este:

#### Constante utilizator > Configurare operare > Tranzactii stocuri > Vanzari prin casa de marcat > Emulare tastatura

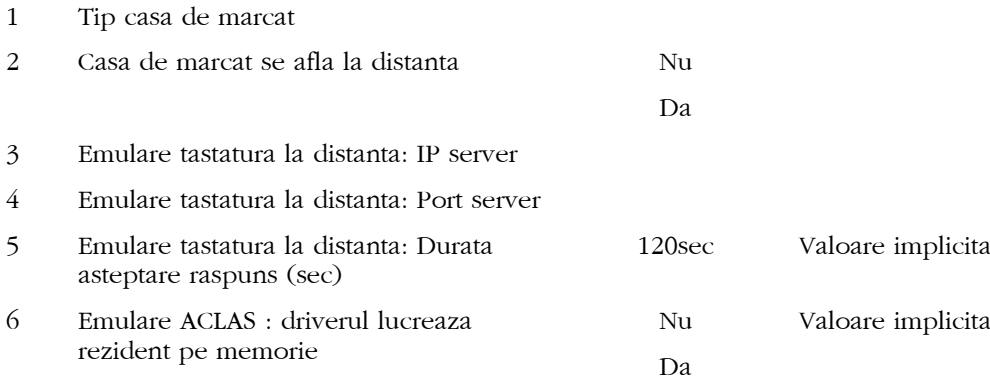

#### Constante utilizator > Configurare operare > Tranzactii trezorerie

1

#### Constante utilizator > Configurare operare > Diverse

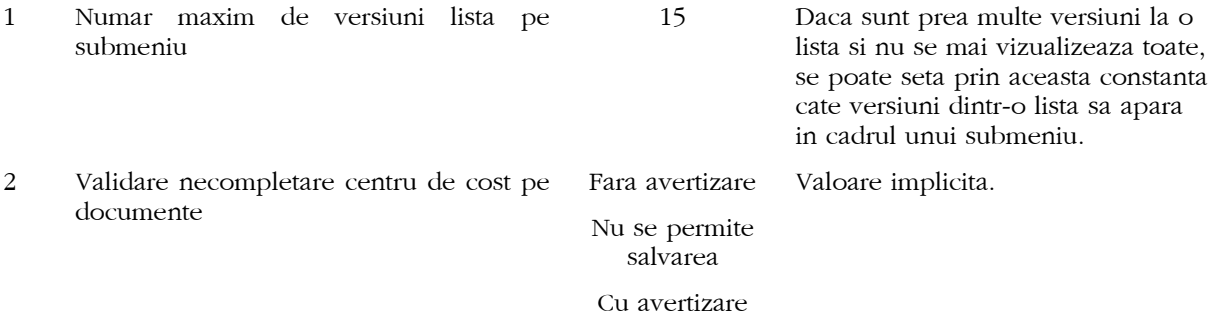

#### Constante utilizator > Configurare cautare

1

#### Constante utilizator > Gestiuni si tipuri contabile implicite pentru miscari stoc

- 1 Gestiune implicita custodie
- 2 Tip contabil implicit custodie
- 3 Gestiune implicita sursa la transfer cont intermediar

#### Constante utilizator > Coloane configurabile view-uri

1

#### Constante utilizator > Mesagerie WinMENTOR

1

#### Constante utilizator > Import/export date din/catre alte aplicatii

1 Director import nomenclator personal din WinMENTOR

#### Constante utilizator > Transmisie date FTP

1

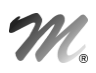

#### Constante utilizator > Modul Restaurant

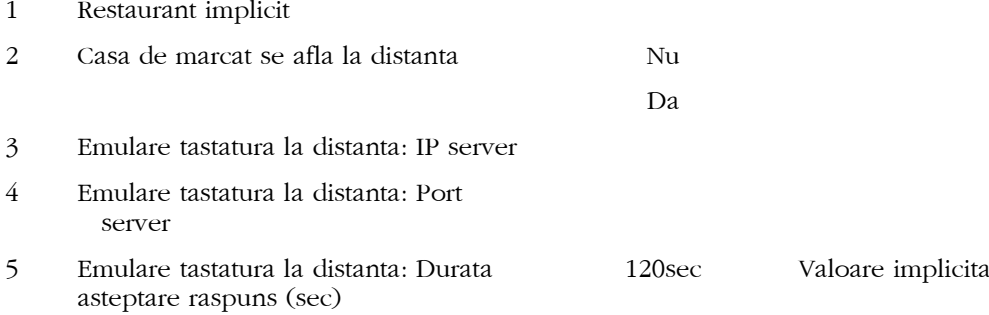

# 1.3. WinMENTOR ENTERPRISE > Date > Mentor:

#### 1.3.1. Nomenclatoare:

- Nomenclator localitati: este vizibil codul Siruta in detalii pe localitati si in view-ul mare.
- Nomenclator articole: s-a introdus posibilitatea de a specifica la nivel de aticol coduri externe si coduri interne alternative (cazul in care acelasi articol are coduri diferite)
- Nomenclator articole: in nomenclatorul de articole > Diverse, la restrictionare sezoniera perisabilitati, se pot defini intervalele de la data la data.
- Nomenclator articole > Discount sau Majorare pret vanzare: la definirea discounturilor a fost introdusa coloana de Nr.
- Nomenclator articole > Discount sau Majorare pret vanzare corectie: la definirea discounturilor pe clase de articole aparea simbolul clasei.
- Nomenclator Parc auto > Mijloace de transport: a fost adaugat butonul de "Arhiva documente atasate".
- Nomenclator parteneri: la caracterizare partener a fost adaugat un tip nou "Strategic" pentru ca anumiti useri/categorii sa nu vada anumiti parteneri nici in Date si nici in Liste. Pentru aceasta trebuie pusa bifa in nomenclatorul de parteneri, de activat dreptul "Nomenclator parteneri: partener Strategic" si de setat constanta "Vizualizez doar documentele emise de utilizatorul curent=Da".
- Nomenclator parteneri: la CIF sediu se poate alege din codurile fiscale introduse in nomenclatorul aferent partenerului.
- Nomenclator parteneri: a fost marita coloana de la denumirea sediilor.
- Nomenclator parteneri: a fost marita coloana Cod intern.
- Nomenclator parteneri corectie: in informatii la nivel de luna la Volumul tranzactiilor nu aparea informatia in ce moneda e exprimat acel volum.
- Nomenclator gestiuni: s-au introdus optiuni de Salvare sablon, Restaurare sablon si Import conturi clasa 9 din sablon.
- Nomenclator gestiuni: a fost adaugat butonul de "Arhiva documente atasate".
- Nomenclator case/banci: In nomenclatorul Casa/Banca > Configurari contabile: daca se seteaza constanta "Contabilizare tranzactii in curs= conturi in functie de banca" dupa ce se da Reconstruire SysId si se seteaza conturile noi in configurarea contabila de la banca, daca intervalul de valabilitate include tranzactiile deja introduse trebuie dat Refacere jurnal pentru a fi refacuta contabilizarea acelor documente pe noile conturi setate.
- Nomenclator banci la nivel national: lungimea campului Simbol pentru nomenclatorul de banci sa marit la 30 caractere.
- Posturi de lucru WMRetail: nomenclatorul posturilor ce lucreaza cu WMRetail; aici se specifica denumirea, Id-ul fiecaruia si se face legatura cu schema firmei cu care se identifica.

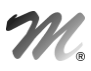

 Nomenclator tichete de masa: se pot defini tipuri de tichete de masa, cu anumite valori, care se pot inregistra ca tip de plata in modulul WMRetail, la casele de marcat ce recunosc acest mod.

#### 1.3.2. Intrari/Iesiri:

- **Intrari/ Iesiri:** se completeaza Codul fiscal automat de la sediul selectat pe document. Daca sediul selectat este este unul doar de livrare, atunci trebuie sa se completeze codul fiscal al sediului de facturare. Daca sediul de facturare nu are cod fiscal, atunci se completeaza codul fiscal al sediului social. Daca sediul social nu are cod fiscal, atunci se completeaza codul fiscal implicit din nomenclatorul de coduri fiscale.
- Intrari/ Iesiri: in macheta Termene de plata/ incasare se poate introduce Centru de cost la nivel de linie de obligatie si in cazul documentelor storno.
- Intrari/ Iesiri: in view-ul mic de articole, printre coloanele vizibile se pot afisa si Cod la partener, respectiv Denumire la partener.
- Intrari/ Iesiri > Facturi la avize: dupa preluarea pe facturile de intrare a liniilor de avize, se pot prelua preturile si conditiile de discount din contractele valabile, folosind optiunea "Preluare preturi din contracte".
- **Intrari**: la deschiderea documentelor de intrare din modulul de Liste, langa subunitate este afisata si luna in care au fost introduse.
- Intrari: atentionarea privind unicitatea numarului documentului se face luand in considerare atat facturile simple cat si facturile la aviz (pana acum se putea introduce acelasi numar pe cele 2 tipuri de documente la acelasi partener, fara nici un avertisment).
- Intrari: s-a adaugat optiunea Preluare preturi din contract.
- **Intrari**: pe "+" albastru a fost adaugata optiunea "Import facturi OMV", identificarea articolelor se face pe baza constantelor de la interfata BCS.
- Intrari corectie: in cazul articolelor cu serie pe lot daca cantitatea de pe NIR era impartita pe mai multe loturi, la apelare buton "Propagare serie curenta pe NIR" dispareau cantitatile.
- Intrari corectie: daca de pe subunitatea "Cumulat firma" se adauga, implicit era adaugata pe subunitatea Sediu central, o factura de intrare de retur la preluare automata din stoc se facea descarcarea din gestiunea altei subunitati.
- Intrari corectie: in cazul articolelor cu UM specifica si serie pe lot, daca dupa completarea seriilor se modifica o serie, dispareau cantitatile de la Cant UMs.
- Intrari corectie: daca pe o factura a fost aplicat un discount direct pe cont, dupa care se modifica factura si se selecta in locul acestuia un discount distribuit pe grupul de articole precedente, acesta nu avea nici un efect si dupa salvare aparea vechiul discount.
- Intrari corectie: la apelare buton "Cheltuieli distribuite" se aplicau procentele la cantitate in loc sa fie aplicate la pret.
- Intrari in rosu corectie: pe Livrare se putea edita integral data si se putea seta data din alta luna decat cea de lucru.
- Intrari > Modificare intrari cu iesiri si transferuri operate din respectivele stocuri: daca un document de iesire/transfer este in editare, nu se salveaza modificarea intrarii si se da mesaj ca "Aceasta salvare incearca sa actualizeze unele documente care acum sunt blocate pentru editare" si nu e permisa salvarea pana ce toate documentele implicate in modificare nu mai sunt in editare.
- Intrari > Receptii: dupa apelarea optiunii "Generare modificare de pret" (la pozitiile de stoc cu alt pret decat cel de pe receptie), se poate opta pentru actualizarea pretului de vanzare implicit din nomenclator; actualizarea in nomenclator se poate face chiar daca nu exista pozitii de stoc la preturi diferite de cele ale documentului curent.

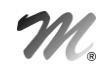

- Intrari > Urmarire pret intrare: in grila cu cele mai recente intrari ale articolului, s-a adaugat si o coloana cu PU valuta document, care se completeaza numai atunci cand este cazul.
- **Intrari > DVI la aviz:** exista posibilitatea de a stinge in luna "n+1" avize furnizori facute in luna "n" daca luna "n" este deschisa.
- Intrari din import: in view-ul mare s-a adaugat si coloana "Subunitatea".
- Intrari din import corectie: daca pentru data invoice-ului nu era introdus curs valutar la banca/moneda setata la constantele de balanta in valuta, atunci "PU valuta" ramanea egal cu pretul in lei. Acum este trecut prin cursul cel mai apropiat de data invoice-ului.
- Intrari > Avize la facturi in asteptare corectie: daca factura in asteptare avea un articol de tip stoc si unul de tip serviciu, cand se facea avizul la factura in asteptare nu trebuia preluat decat stocul.
- **Iesiri**: a fost adaugat butonul de "%Disc" care aduce % de discount completat in nomenclatorul de parteneri.
- **Iesiri**: in macheta de preluare articole de pe comenzi, este disponibila in grila si coloana Locatie (sediu partener).
- Iesiri: dupa alegere articol, daca exista oferta sau contract valabil pentru acel articol, la acel partener, se poate prelua pretul din acestea; o data cu pretul se preaiu si %A/d respectiv % Disc.
- Iesiri: in grila de articole se pot configura sa fie afisate si coloanele D1, D2, D3.
- Iesiri: se pot aplica promotii de tip "optional promo", care influenteaza prin "%discount", in functie de "cantitatea minima de livrare".
- Iesiri: se pot aplica promotii de tip "articol cadou" definite in transe (in functie de cantitatea minima a articolul principal se pot acorda diferite articole cadou, sau cantitati diferite din acelasi articol cadou).
- Iesiri: pe butonul "% adaos" apare si un total adaos factura.
- Iesiri: daca se lucreaza cu constanta "Facturare in lei: consult si preturile de pe ofertele in valuta=Da" dupa selectarea articolului in macheta cu "Alege pretul din oferte/contracte" apara si pretul in valuta pe langa cel in lei.
- Iesiri corectie: nu mai functionau promotiile de tip cadou "Pachet promo".
- Iesiri corectie: la preluarea din comenzi clienti daca numarul comenzii este prea mare (10 caractere) nu mai functiona filtrarea.
- Iesiri corectie: in cadrul optiunii "Urmarire pret intrare", coloana Pret valuta document aduce pretul in valuta de pe document, fara a fi influentat de transport/supliment achizitie.
- Iesiri corectie: daca un avans client de pe factura era stornat partial prin selectare articol si restul prin generare pozitii in rosu, la salvare factura aparea mesajul "Obligatia de plata/incasare a fost stinsa integral insa TVA-ul a ramas nestins".
- Iesiri corectie: daca se lucra cu bifa de acces la subunitatea Cumulat firma si la lista de subunitati erau bifate doar o parte din subunitati butonul Sold afisa doar facturile in sold introduse pe subunitatile care apareau in lista de acces.
- **Iesiri** corectie: avansurile inregistrate pe contul 472 "Venituri in avans" din caracterizarea contabila a partenerului nu creeau obligatie de avans, similar cu 419.
- Iesiri corectie: daca se facea preluare dintr-o comanda client si la nivel de articol era setata rotunjirea preturilor la 2 zecimale, si se acorda si un discount pe coloana de Ad% la facturare, pretul nu mai tinea cont de numarul de zecimale setat la nivel de articol si aducea pretul cu 6 zecimale.
- Iesiri corectie: daca delegatul avea mai mult de 50 de caractere la salvare dadea "Oracle Error: 12899 - valoarea este prea mare pentru coloana "TMP\_IESIRI"."NUMEDELEGAT" (real: 54, maxim: 50)ORA-06512: la "PKG\_IESIRI", linia 1513 ORA-06512: la linia 2".

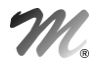

- **Iesiri** corectie: daca se facea preluare din comenzi clienti si pe pagina de livrare dupa preluarea din stoc se apela optiunea "Stergere linii nerezolvate de pe livrare", se bloca aplicatia.
- Iesiri corectie: constanta "Iesirile in rosu reactiveaza comenzile stinse=Da" are efect si in cazul stornarii facturilor la aviz pe iesiri facturi fiscale.
- **Iesiri** corectie: daca se dadeau detalii pe o factura care nu avea bifa de fara incasare si se naviga cu sagetile catre o factura cu bifa de fara incasare=da, aparea tab-ul de Incasare si la acea factura.
- Iesiri corectie: daca dupa listarea documentului de iesire se salvau modificarile facute si se dadea adaugare document cand inca mai aparea clepsidra, dadea "Oracle error 2089 - COMMIT nu este permis intr-o sesiune subordonata".
- Iesiri > Info sold: in macheta cu situatia datoriilor partenerului s-a adaugat o grila CEC-uri neincasate, in care se afiseaza CEC-urile inregistrate in tranzactii in curs, nedecontate, indiferent de valoare constantei "Analiza soldurilor facuta pe documente, include CEC-urile neincasate = DA/NU"; alaturi de Sold partener se afiseaza total CEC-uri neincasate si Sold comercial.
- Iesiri > Info sold: in macheta s-a mai adaugat o grila "Comenzi nefacturate", daca se seteza pe DA constanta "Analiza depasire limita de creditare la facturi: include si comenzile nefacturate", atunci se afiseaza sub Cec-uri neincasate si Comenzi nefacturate (total) iar Soldul comercial va cuprinde si valoarea acestor comenzi.
- Iesiri > Import BCS: se pot specifica observatii articol, dimensiunile D1, D2 si D3 (pentru articole cu UM corelate), observatii document si gestiunea de livrare (in cazul bonurilor de casa).
- **Iesiri > Facturi:** s-a adaugat, pe plus albastru, optiunea de "Facturare bonuri emise la posturi de lucru WMRetail".
- Iesiri > Facturi: constanta Linii factura (0=nelimitat) are efect si la adaugarea liniilor pe factura, nu doar pe generator.
- Iesiri > Facturi: La salvare factura, in functie de setarea constantei "Generare automata transfer prin tip contabil intremediar", de tipul partenerului si de tipul contabil intermediar, se poate genera automat transferul; in observatiile transferului generat se completeaza automat numarul facturii.
- Iesiri > Avize corectie: la un aviz de custodie daca se modifica si se selecta din nou articolul dadea "Access violation...".
- Iesiri > Avize corectie: la selectarea optiunii "Generare pozitii in rosu" nu mai sunt aduse si avizele in rosu.
- **Iesiri > Avize** corectie: daca din stocurile receptionate pe un aviz storno sunt facute livrari pe alte documente, si se revine pe aviz si se seteaza bifa de custodie, nu se mai poate nici salva nici renunta. Nu se mai poate iesi decat cu END TASK.
- **Iesiri > Facturi la avize**: s-a adaugat optiunea Preluare preturi din contracte, care inlocuieste preturile preluate din avize sau modificate manual pe factura la aviz, cu preturile din contractul valabil la data facturii.
- Iesiri > Iesiri catre subuniati: a fost adaugata in view si coloana de Masa.
- **Iesiri > Iesiri catre subuniati** corectie: daca se facea rezolvare din stoc dupa care se apasa si Preluare automata din stoc dadea "LivrTot: Dataset not in edit or insert mode".
- Iesiri > Iesiri catre subunitati corectie: la apelare buton Pret se completa alt pret decat cel la care se facea descarcarea; acum nu mai are nici un efect butonul pret (inainte era mecanismul de la iesiri facturi si acum a fost inhibat).
- **Livrari**: s-a adaugat o optiune noua "Total valoare livrari", pe click-dreapta, pentru a afisa total valoare achizitie si total valoare inregistrare, calculate cu toate zecimalele existente.
- **Livrare:** s-au adaugat, pe click-drepta de mouse, optiunile "Setare tip contabil la articolele nerezolvate" respectiv "Setare gestiune la articolele nerezolvate".

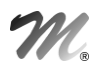

#### 1.3.3. Interne:

- Transferuri: se contabilizeaza diferentele de pe Receptie dintre "Cant NIR" si " Cant Furn".
- Transferuri: s-a introdus optiunea Import articole de pe facturi clienti (+ albastru).
- **Transferuri:** se genereaza inregistrari contabile pe clasa 9 pentru transferul de obiecte de inventar in obiecte de inventar in afara bilantului, daca se completeaza pe macheta centrul de cost.
- Transferuri corectie: chiar daca era setata categorie de pret implicita la nivel de gestiune si constanta "Preturi multiple pe receptii: se aplica doar categoria asignata gestiunii= Da" la apelare buton de Pret pe receptie aparea macheta de selectare categorie de pret pentru fiecare linie de pe receptie.
- Modificari de pret: s-a introdus pe document optiunea Propaga pret in nomenclator.
- Modificari de pret: se genereaza inregistrari contabile pe clasa 9 pentru reevaluarea pretului la produse si semifabricate (931 = 902) daca se completeaza pe macheta centrul de cost.
- **Modificari de pret** corectie: la apelare buton Pret nu era adus nici un pret.
- Intrari din productie: daca la constanta "Masca pentru generare automata serie produse" este definit si elementul "Serie material consumat", la generarea seriei apar materialele consumate pentru producerea acelui produs si se poate alege seria astfel incat in seria produsului sa apara si aceasta informatie.
- Intrari din productie corectie: daca era setata constanta "Cere serii dupa alegere articol=Da" nu se mai facea calculul cantitatii in UM principala din Bucati x Divizor.
- Bon emulare: s-a adaugat buton Sold client (ca la facturi).
- Bon emulare: s-a introdus optiunea Import articole de pe comenzi clienti (plus albastru); bonul inchide comanda client, daca aceasta este preluata integral.
- Bon emulare: se pot prelua spre incasare, facturi ale unui client, in limita unei sume specificate in interfata.
- Bon emulare: se poate selecta sediul clientului, care apoi se propaga pe factura Info CM generata din bon.
- Bon emulare: se poate specifica la fiecare linie (si se preia de pe comanda client, daca e cazul), tipul livrarii : Ridicat, Neridica, Nesosite, Custodie.
- Bon emulare: optiune de import de la interfata BCS; in fisierul de Import de la BCS, se poate specifica si tip marfa:  $1 =$  Ridicata,  $2 =$  De ridicat,  $3 =$  Custodie,  $4 =$  Nesosit (a se vedea documentatia aferenta).
- Bon emulare: pentru Import de la BCS s-a introdus posibilitatea de a identifica fisierul prin scanare denumire.
- Bon emulare: s-a adaugat camp Observatii la nivel de bon.
- **Bon emulare**: pentru cele cu tip linie "Nesosite", tipul contabil valoric se preia din constante (Tip contabil pentru vanzare marfa sosita ulterior), iar de pe bon se importa pe livrarea monetarului.
- Bon emulare: la alegere client, daca are un singur sediu, se completeaza automat acesta.
- Bon emulare: se poate genera factura din bon, chiar daca nu a fost selectat clientul si sediul (acestea se vor alege pe factura), daca se seteaza constanta "Generare factura de pe bon: obligatoriu client completat = NU".
- **Bon emulare**: factura generata din bon de casa, are completat automat in obsevatii numarul bonului, casa si operatorul.
- Bon emulare: pe bon, agentul se completeaza automat cu cel asociat sediului partenerului selectat, iar de pe bon se propaga pe factura generata.

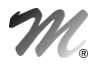

- Bon emulare: la generare factura din bon, daca se schimba clientul pe factura Infocm, se actualizeaza clientul si pe bon.
- Bon emulare: a fost adaugat in view-ul mare coloana de Observatii.
- Bon emulare: dupa selectare articol in casuta cu cantitatea apare si ultimul pret de achizitie, ca la iesiri facturi fiscale.
- Bon emulare: la transferurile intre gestiuni generate de la casa de marcat, la observatii apare numarul bonului.
- Bon emulare: a fost adaugata optiunea de urmarire pret intrare.
- Bon emulare corectie: daca se bifa incasare facturi si clientul era selectat nu mai erau aduse facturile in sold ale acelui client.
- Bon emulare corectie : la import din transferuri la pret mai punea inca o data TVA.
- Bon emulare corectie: pe factura generata din emulare cu toate ca are InfoCM=1, aparea afisat la tip factura= Abonament.

#### 1.3.4. Imobilizari:

- Rezolvare mijloace fixe din stoc: la cautarea dupa nr de inventar se memoreaza numarul cautat pana ia iesirea din program.
- Rezolvare mijloace fixe din stoc: cautarea dupa nr de inventar se poate face si fara popularea view-ului. In aceasta situatie se populeaza automat si apoi se face cautarea.
- Rezolvare mijloace fixe din stoc: dupa reevaluare, pe modificarea de pret generata automat la observatii document, apare pe langa Reevaluare MIFIX si numarul de inventar reevaluat.
- Rezolvare mijloace fixe din stoc corectie: daca se facea reevaluare pe valori nete si valoarea reevaluata = valoarea de intrare dadea mesajul "Nu ai precizat ce mijloc fix reevaluezi!".
- Rezolvare mijloace fixe din stoc corectie: se puteau face reevaluari la mijloace fixe pe luni inchise.

#### 1.3.5. Trezorerie:

- **Trezorerie -** corectie: se puteau sterge documente pe luni inchise cu optiunea Sterg, de pe click dreapta in view-ul mare de inregistrari.
- Trezorerie corectie: pe luni inchise se puteau genera documente de intrare si iesire cu ajutorul butoanelor de Intrari/Iesiri.
- Trezorerie corectie: cu ajutorul optiunii de pe click dreapta din view-ul de inregistrari "Identificare tranzactie" se puteau adauga tranzactii in trezorerie, pe luni inchise.
- Trezorerie corectie: chiar daca factura de iesire avea bifa de "Fara incasare=DA" aparea acel document la stingerea prin trezorerie.
- Casa / Banca / Justificari avansuri: se genereaza inregistrari contabile pe clasa 9 pentru plati pe tipul Datorii, taxe, impozite" pe conturi de cheltuiala daca se completeaza pe macheta centrul de cost.
- **Casa/Banca**: a fost pus shortcut "Alt/P" pentru Beneficiar/Platitor.
- **Casa/Banca**: la stingerea obligatiilor, acestea sunt ordonate automat dupa data.
- Casa: daca se lucreaza cu carnet documente la plati si incasari (constantele "Chitanta client cu carnet document" respectiv "Chitanta furnizor cu carnet document") se poate utiliza si in cazul viramentelor interne.
- Banca Tranzactii curente corectie: daca se seta o tranzactie ca anulata, dadea "Access violation...".

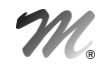

- Compensari: s-a introdus posibilitatea de a vedea si totalul valorilor compensate in valuta.
- Compensari: obligatiile de retur apar colorate in rosu.
- Compensari: la generarea compensarilor de pe documentele de retur, se completeaza automat acelasi partener si pe partea opusa (debit sau credit).
- Monetare: exista optiune de preluari vanzari de la POS-uri Novelli; structura fisierului txt este descrisa in documentatia specifica.
- Monetare: la preluarea bonurilor de la casa, pentru articolele fara tip contabil si gestiune (importate din BCS), se completeaza pe livrare cele implicite, setate la nivel de articol.
- Monetare: daca tipul casei de marcat este Sapel, atunci in grila cu tipuri de plata mai sunt inca 10 moduri de plata, care pot fi folosite pentru inregistrarea / contabilizarea distincta pe tipuri de tichete.
- **Monetare**: pe pagina de livrare a fost adaugata optiunea "Generez marire de stoc pentru liniile nerezolvate".
- Monetare corectie: daca la apelarea optiunii "Setare tip contabil la articole nerezolvate" se alegea un tip contabil valoric, nu se rezolva automat descarcarea.
- Regularizari: se genereaza inregistrari contabile pe clasa 9 pentru diferentele de curs favorabile si nefavorabile daca se completeaza pe macheta centrul de cost.

#### 1.3.6. Contabile:

- Note contabile diverse: s-a introdus posibilitatea de a importa note contabile din XLS in formatul descris in documentatia aferenta.
- Note contabile diverse: in macheta de import din sabloane apare si numarul sablonului.
- Note contabile diverse: la nivel de linie a fost adaugata coloana de Termen.
- Note contabile diverse corectie: daca se importa un sablon dupa care se importa alt sablon, dupa salvare, totalul notei insuma valorile de la ambele sabloane, chiar daca doar unul ramanea pe nota.
- Note contabile diverse corectie: daca se importa o nota contabila dintr-un sablon nu se actualizau o parte din campuri, deoarece nu erau duse inregistrarile in balanta contabila, se rezolva cu modific>salvez.
- Declaratia 394: apar acum in pagina de Achizitii cu taxare inversa respectiva Livrari cu taxare inversa si facturile de discounturi off-invoice calculate pentru articole din categoria cereale si plante tehnice (daca pe linia de discount este completat articolul pentru care se primeste / acorda si acesta este din categoria respectiva).
- Declaratia 394 corectie: nu mai erau liniile colorate in albastru sau rosu cand codul fiscal nu avea RO sau era nevalid.
- Declaratia 394 corectie: la generare chiar daca codurile fiscale aveau RO in fata nu se completa coloana de RO, se actualiza campul abia dupa salvare.

#### 1.4. WinMENTOR ENTERPRISE > Date > Service:

# 1.4.1. Diverse:

- Lansare Task: optiune noua ce permite adresarea unui mesaj /task catre mai multe persoane /categorii.
- **Fisiere cu structuri variabile**: se pot defini campuri suplimentare si pentru Raport productie.
- Fisiere cu structuri variabile: se pot defini extensii la nivel de factura si linii factura iesire.
- Fisiere cu structuri variabile: s-a dezvoltat "Extensie Nomenclator parteneri".

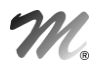

#### 1.4.2. Initializari:

- Initializare solduri parteneri: se poate selecta/salva agentul si pentru liniile de pe 419.
- Initializare stocuri articole: a fost adaugata coloana de "Lot propriu".
- Initializare stocuri articole corectie: in cazul articolelor cu atribute, daca era facuta initializarea de stocuri pe articolul fara atribute si apoi se schimba acesta selectand un obiect al acestui articol care avea atribute la salvare se pierdea aceasta modificare.

#### 1.4.3. Avarie:

 Refacere jurnal: daca exista fisierul Service\_CC.dat langa executabilul de WinMENTOR ENTERPRISE, la Refacere jurnal se completeaza pe liniile de documente centele de cost implicite (daca nu sunt deja completate). Dupa terminarea refacerii fisierul Service\_CC.dat se sterge.

#### 1.4.4. Legaturi:

- Documente care stig soldurile generate de documentul: sunt aduse si obligatiile create prin plata/incasare retur.
- Documente care stig soldurile generate de documentul: sunt aduse si obligatiile create prin Note contabile diverse pe conturi de avansuri.
- Documente ce sting documentul curent corectie: daca o factura era incasata ulterior prin casa de marcat si apoi era facut monetarul, pe factura la apelarea butonului nu erau aduse acele stingeri.

#### 1.4.5. Fuzionare:

 $\blacksquare$ 

#### 1.4.6. Inchideri:

r

#### 1.4.7. Conversie:

- Modificare valori: la articole s-au introdus optiuni pentru: Certificat de calitate, Vizibil pt comenzi online, Rest neglijabil pe comenzi, Numar de zile pentru calcul stoc mediu, Masa, Volum, Geutate specifica, Stoc minim, Stoc mediu, Stoc max, Circula in regim returnabil, Utilizare stoc mediu, Inactiv pt comenzi online, Durata de aprovizionare, Garantii la vanzare, Termen de plata, Fabricat in firma.
- Modificare valori: s-a introdus un tab care sa permita asocierea de Tari, Judete si Zone la localitatile selectate.

# 1.5. WinMENTOR ENTERPRISE > Date > Comercial:

#### 1.5.1. Nomenclatoare:

 $\blacksquare$ 

#### 1.5.2. Furnizori/Clienti:

- **Oferte furnizori/ clienti**: in view-ul mare s-a adaugat coloana Observatii.
- **Oferte furnizori/ clienti**: se pot completa observatiile la nivel de document pe mai multe randuri.
- **Oferte furnizori/ clienti:** a fost marita dimensiunea campului de Observatii document.
- Oferte furnizori/ clienti: la selectare articol apare si info stocul (F3).
- **Oferte furnizori/ clienti:** la import oferte in format XLS se poate importa si informatia "Cod la client". (Col\_CodLaClient=5).
- **Oferte furnizori/ clienti:** la import oferte in format XLS se poate importa si coloana de denumire la client/furnizor.
- **Oferte furnizori/ clienti:** daca este setata constanta "Oferte: fara dialog la selectare toate articolele= Da" aceasta are efect si la selectarea individuala a articolului.
- **Oferte furnizori:** coloana noua "Cantitate optima" este luata in calcul pe generatorul de comenzi furnizori ca si cantitate in functie de care se rotunjeste cantitatea necesara.
- **Oferte clienti:** daca se sterge denumirea la client se actualizeaza aceasta coloana si in nomenclatorul de articole la Alte caracteristici> Furnizori/clienti.
- **Comenzi furnizori:** a fost adaugat buton de Acceptat care trece cantitatea comandata pe cantitatea acceptata.
- **Comenzi furnizori:** corectie: la calculul necesarului erau luate in calcul si comenzile inchise.
- Comenzi furnizori: corectie: daca se comandau 100 buc si se facturau 120 buc la info stoc apareau la nesosite -20 buc.
- Comenzi furnizori/ clienti: : se pot completa observatiile la nivel de document pe mai multe randuri.
- Comenzi furnizori/ clienti corectie: la Preluare din contracte (+ albastru), aducea toate contractele fara filtru pe partener.
- Comenzi clienti/ interne corectie: la asociere reteta generica nu se mai puteau selecta ale valori ale atributelor fata de cele completate automat din valorile produsului.
- Comenzi clienti: dupa alegere articol, la preluare pret din contract sau oferta sunt preluate si conditiile de discount ( % Disc si %A/d), ca pe avize si facturi.
- Comenzi clienti: s-a introdus validare la stergere, daca s-au facut preluari pe bon casa de marcat.
- Comenzi clienti: analiza depasirii limitei de creditare se face si in functie de comenzile client nefacturate, daca se seteaza constanta "Analiza depasire limita de creditare la comenzi: includ si comenzile nefacturate" = DA.
- Comenzi clienti: la salvare se poate exporta in format BCS.
- Comenzi clienti: pe plus albastru s-a adaugat optiunea Actualizare date din oferte, care aduce Pret, %Disc, Zile credit, Zile Plata din oferta valabila in perioada respectiva.
- Comenzi clienti: se pot seta comenzi clienti de tip "Fara facturare forecast; acestea se transmit lunar (nu se pot factura, dar se tine cont de ele in calcul necesar de aprovizionat); dupa un anumit timp (pot fi luni) acestea se pot prelua/ transforma in comenzi certe.

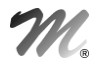

- Comenzi clienti: a fost introdusa atentionare la listare daca documentul a mai fost listat si in viewul mare de comenzi a fost adaugata coloana Listat.
- Comenzi clienti: daca comanda are bifa de "Fara facturare=Da", optiunile "Generare factura catre clienti" si "Generare aviz expeditie" nu sunt active.
- Comenzi clienti: in view-ul mare a fost adaugata coloana pentru Localitatea sediului de livrare.
- Comenzi clienti corectie: daca se comandau 100 buc si se facturau clientului 120 buc la info stoc previzionatul era gresit, tinea cont de (-20 buc) cantitatea facturata in plus.
- Comenzi clienti corectie: daca la selectare articol cu dimensiuni se dadea renunt, la inchiderea casutei de pret dadea "MainFieldEdit: Field PU' not found".
- Inchidere comenzi clienti cu termen de livrare depasit: optiune noua care permite inchiderea automata a tuturor comenzilor, cu termenul de livrare depasit cu un anumit numar de zile.
- Stornare articole comandate la furnizori: la stornarea unor comenzi se poate completa automat cantitatea de stornat pe baza intrarilor facute la articolele comandate pe acea comanda furnizor, dar intrate in firma de la alt furnizor cu ajutorul butonului "De pe intrari".
- **Promotii**: in view-ul mare s-a adaugat coloana Observatii.
- Promotii: s-a introdus validare pentru ca un articol introdus intr-o promotie de tip "discount", sa nu mai fie inclusa intr-o alta de acelasi tip.
- Promotii: s-a adaugat coloana Pret amanunt (folosit la promotiile pe bon casa de marcat). Se poate determina Pret amanunt din Pret sau invers, folosind butoanele de pe titlul coloanelor.
- Punctaj: se pot intoduce moduri de punctare clienti pe anumite perioade; in fiecare din acestea se descrie numarul de puncte obtinute in functie de valorea vanzarii si respectiv bonusul de valoare obtinut la fiecare punct primit. Aceste punctaje se folosesc pe bonul de casa, cu client specificat. La salvare bon, daca se indelinesc conditiile de valoare, se cumuleaza aceste puncte si apoi acestea se pot folosi diminuand valoarea bonului curent, ca si discount.
- Contracte comerciale: se poate seta un contract ca "Semnat"; contractele generate dintr-un contract cadru si marcate ca semnate, nu se vor actualiza la modificarea datelor din contractul cadru, prin procedura specifica.
- Contracte comerciale: s-a adaugat o optiune noua "Propaga conditii de discount de pe linia curenta", apelabila de pe plus albastru, care completeaza conditiile de discount de la articolul de pe linia curenta la celelalte linii din contract selectate.
- Contracte comerciale: se pot defini contracte "cadru", fara partener, din care se pot prelua apoi articole pe alte contracte folosind optiunea "Preluare articole de pe contract cadru"; liniile din contracte preluate dintr-un astfel de contract, se pot actualiza automat, la modificarea informatiilor din contractul cadru aferent, folosind optiunea "Actualizare contracte"; modificarea se face doar la acele contracte care nu au bifa "Semnat".
- Contracte comerciale client: s-a adaugat la nivel de articole, coloana "%A/d" care se preia pe documentele de iesire in aceeasi rubrica.
- Analiza preturi intrare pt. productie: macheta noua care permite prelucrarea preturilor materialelor din retete si salvarea lor pentru incarcare ulterioara in macheta de generare Antecalcul. Astfel se pot face 2 salvari de prelucrari de preturi, una in Comercial si una in Productie.

#### 1.5.3. Interne:

- Comenzi catre subunitati: a fost adaugata in view-ul mare coloana Masa.
- Bon de cantarire, analiza si receptie: s-au adaugat in view-ul mare coloanele "Preluat" si "Tip".

#### 1.5.4. Generatoare:

- Generatoare: a fost adaugat butonul de "TOTAL fara TVA".
- Generator comenzi clienti corectie: daca se facea preluare dintr-o oferta client si anumite pozitii de stoc erau rezervate, la rezolvarea automata a livrarii erau aduse alte cantitati decat cele rezervate.
- Generator modificari de pret corectie: daca se selecta o anumita categorie de pret la apelarea butonul Pret nu mai era adus pretul de la categoria de pret selectata, ci doar cel implicit.

#### 1.5.5. Onorare livrari:

**Pregatire livrare**: in grila cu articolele comandate au fost adaugate pe coloane secundare D1, D2, D3.

#### 1.5.6. Urmarire

 $\blacksquare$ 

#### 1.5.7. Speciale:

- Setare stare restituire exemplar 2 facturi: macheta noua, ce permite actualizarea starii de restituire a exemplarelor de facturi prin scanarea numarului facturii.
- Comenzi exceptionale: macheta noua, ce permite marcarea liniilor de pe comenzile client ca exceptionale, linii ce nu vor fi luate in calcul in cadrul generatorului de comenzi aprovizionare.
- Documente excluse de la incasare: macheta noua, ce permite bifarea/debifarea optiunii "Fara incasare" de pe documentele de iesire.

# 1.6. WinMENTOR ENTERPRISE > Date > Productie:

#### 1.6.1. Nomenclatoare:

 $\blacksquare$ 

#### 1.6.2. Tehnologie:

- Articole compuse si Proiecte de productie: se pot utiliza Articole cmpuse si Proiecte de productie generice, definite pe obiecte fara atribute, urmand ca materialele cu atribute sa se completeze automat in retete, in functie de valorile atributelor produselor.
- Antecalcul: ofertele in valuta sunt trecute prin cursul de la constanta "Banca pentru balanta in valuta" si din ultima zi din luna de lucru, si sunt aduse in lei pe macheta de pregatire preturi.
- Antecalcul corectie: la actualizare pret prestabilit in nomenclatorul de articole se multiplica intervalul de valabilitate de foarte multe ori.

#### 1.6.3. Lansare:

- Comenzi interne: in view-ul mare a fost adaugata coloana Formatie.
- Comenzi interne: s-a introduse posibilitatea de generare direct din comanda a bonului de consum si a notei de predare.
- Comenzi interne: la apelarea butonul "Proiect" au fost introduse coloane pentru tip articol si dimensiuni.
- Lansari in productie: comanda interna generata preia Nodul de analiza de pe Dispozitia de productie pe stoc / Comanda client.

#### 1.6.4. Executie:

- Raport productie manopera: se pot defini extensii la nivel de document, folosind optiunea "Fisiere cu structuri variabile" > "Extensie Raport productie" (Service > Diverse).
- Raport realizare productie: daca este setata constanta "Tip implicit raport de manopera = pe fiecare angajat", la manopera se pot specifica angajatii care fac raportarea sau se poate specifica unul singur pentru intreaga predare.
- Productia neterminata: se poate genera "sintetic" pe comenzi interne, sau "analitic", pe materiale consumate.
- Distribuire cheltuieli productie: macheta care permite redistribuirea cheltuielilor inregistrate pe anumite centre de cost si gestiuni catre alte centre si gestiuni (a se vedea documentatia de Postcalcul).
- Postcalcul: s-a dezvoltat modulul de postcalcul descris in documentatia aferenta.

#### 1.6.5. Urmarire:

 $\blacksquare$ 

#### 1.7. WinMENTOR ENTERPRISE > Date > Expert:

#### 1.7.1. Nomenclatoare:

- Centre de cost implicite pe conturi: se pot defini centre implicite care sa se completeze automat pe machete in functie de gestiune si de tipul de macheta.
- Sabloane distribuire cheltuieli generale pe sectii: sunt utilizabile pentru automatizarea repartizarilor cheltuielilor auxiliare, genereale si de desfacere intre gestiuni si centre de cost.

#### 1.7.2. Expertize:

.

### 1.8. WinMENTOR ENTERPRISE > Date > CRM:

#### 1.8.1. Nomenclatoare:

 $\blacksquare$ 

#### 1.9. WinMENTOR ENTERPRISE > Date > Alte module:

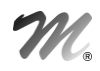

#### 1.9.1. Unelte EDI:

- Import documente: la importul articolelor noi din Articole.txt se pot prelua si informatiile: Producator, Caracteristica suplimentara, Clasa articol, Cod vamal.
- Import documente: identificarea articolelor se poate face si prin CodCnas, daca se alege valoarea corespunzatoare pentru constanta "Articole se identifica prin" (Constante utilizator > Import/export date din/ catre alte aplicatii).
- Import documente de intrare/iesiri: este adus codul fiscal de la sediul de pe document (cel precizat in fisierul de import sau cel implicit, daca nu e precizat nimic in fisierul de import).
- **Import articole din xls**: se poate specifica in interfata ca articolele importate, sa vina automat cu bifa "Vandut pe casa de marcat". Se poata importa si descrierea articolelor din campul Obs.
- Import articole din xls: daca sunt in fisier articole cu coduri dublate, apare mesaj prin care utilizatorul este intrebat daca se preia sau nu acel articol.
- Import facturi clienti: daca se face referinta la un sediu nou al unui partener existent, descris in fisierul Partner.txt, acesta se va adauga la sediile partenerului respectiv; este necesar ca in Partner.txt sa fie specificat mai intai sediul social si apoi alte sedii (a se vedea documentatia aferenta).
- Import facturi clienti: s-a dezvoltat si posibilitatea de import a facturilor de stornare avans client.
- Import facturi clienti corectie: daca factura de importat continea un articol de tip avans client factura nu crea si obligatia pe 419.
- Export plati furnizori in format MT 103: se poate completa in nomenclatorul de parteneri, la Contact > Conturi bancare moneda contului si apoi pe export plati este adus contul corespunzator monedei in care se face plata.
- **Export plati furnizori in format MT 103:** pe tabul Documente selectate pentru plata este adus si Codul SWIFT al contului bancar din nomenclatorul de parteneri.
- **Export plati furnizori in format MT 103:** pe tabul Documente selectate pentru plata, pe grila de import documente este afisata si Tara localitatii sediului facturii in cadrul coloanei Sediu partener.
- Export plati furnizori in format MT 103: caracterul "&" este eliminat din denumirile exportate deoarece nu este permis la importul la banca.

#### 1.9.2. AdminJOBs:

 Alerte: a fost adaugata la tip alerta o alerta pentru depasirea termenului scadent la clienti, ce trimite o lista cu partenerii care au scadenta depasita la facturile in sold fata de data de referinta= data sistemului si daca este setata si constanta "Zile depasire termen de plata acceptate" se tine cont si de acel numar de zile care se aduna la termenul scadent al facturilor. Trebuie dat actualizare sabloane alerte.

#### 1.9.3. Parc auto:

 $\blacksquare$ 

#### 1.9.4. Utilaje:

.

1.9.5. I.F.R.S:

 $\blacksquare$ 

# 2. WinMENTOR ENTERPRISE > Liste:

#### 2.1. WinMENTOR ENTERPRISE > Liste > Generalitati:

- Listare etichete: in format ZPL2 s-au mai adaugat dimensiunile: 75x185; 50x26; 100x50.
- Listare etichete: s-au introdus "Data listarii" si "Ora listarii" ca si parametrii sistem la configurarea etichetei.
- **Listare etichete:** se pot folosi si parametrii din Specific lista, pentru listare text sau cod de bare.
- Listare etichete: optiunea de listare in forma de etichtea se poate folosi si la listarea documentelor (modul Date).
- Listare etichete corectie: coloanele numerice afisate nu pastrau formatul din lista, adica daca era setat cu 2 zecimale, afisa doar zecimalele care aveau valoarea diferita de 0.
- **Export lista**: s-a introdus posibilitatea de a exporta si capul de tabel al listei (in formatele txt si csv, nu se realiza).
- **Parametri specifici**: daca se doreste ca observatiile introduse pe document pe mai multe randuri sa apara pe randuri separate si la listarea documentelor trebuie completat in cadrul parametrului de<br>observatii numarul randului de observatii <&Rx\_OBSERVATII> x=numarr rand observatii numarul randului de observatii <&Rx\_OBSERVATII> x=numarr rand (<&R1\_OBSERVATII>, <&R2\_OBSERVATII>).
- Coloane etajate corectie: daca in cadrul coloanei etajate erau definite coloane care trebuiau afisate doar daca aveau valoare ("?camp") in cazul coloanelor numerice era afisata valoarea 0, acum nu mai afiseaza nimic.

#### 2.2. WinMENTOR ENTERPRISE > Liste > Mentor:

- **Documente**: numarul de serii afisate nu mai este limitat la 10; numarul maxim de caractere in campul Serii este de 3200.
- Documente > Receptie corectie: la listare receptie a fost adaugata coloana Lot propriu.
- Documente > Receptie corectie: in cazul articolelor cu serie in macheta "Receptii articole pe serii" a fost adaugat buton de listare serii si optiunea de listare in format eticheta.
- Documente > Factura fiscala: s-a introdus un parametru care aduce Soldul partenerului. Completarea acestui parametru se face in functie de constanta "Parametru Sold pe listare factura" = Da. Calculul acestui sold este facut ca la apasarea butonul Sold de pe factura.
- **Documente > Factura fiscala**: la listarea documentului a fost adaugat un parametru specific pentru "Nr inreg". <&\_DOCUMENT NUMAR INREGISTRARE>.
- Documente > Factura fiscala: la listarea documentului in cazul liniilor de discount pe coloana "Denumire la client" apare aceeasi denumire ca la articol si pentru liniile de discount.
- Documente > Factura fiscala corectie: la listare factura nu apareau caracterele " din denumirea articolelor daca coloana de denumire era folosita in cadrul unei coloane etajate.
- Documente > Factura fiscala, Dispozitia de livrare: s-a adaugat coloana Tip marfa.

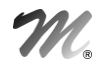

- Documente > Dispozitia de livare: constanta "Coloane etajate documente iesire: cate serii pe rand" are efect si la listarea livrarii.
- Documente > Bon emulare tastatura: lista noua apelabila de pe document.
- Documente > Trezorerie: la listare chitanta au fost adaugate coloane pentru Moneda si valoare in litere si parametru specific pentru Documente de legatura (nr/data separate cu ;).
- Nomenclatoare > Articole-oferta corectie: daca se genera lista de pe Cumulat firma la categorie de pret nu mai aparea optiunea "Toate".
- Nomenclatoare > Articole-Parteneri: lista noua ce afiseaza datele introduse in nomenclatorul de articole la Alte caracteristici> Furnizori/Clienti.
- Nomenclator > Parteneri, Sedii parteneri: se pot adauga prin coloane suplimentare si informatii privind tara.
- Nomenclator > Parteneri corectie: coloana "Sold real" afisa 0 la toti partenerii chiar daca aveau sold.
- Clienti datornici, Furnizori neachitati, Intrari, Iesiri, Receptii, Livrari: daca este setata constanta "Vizualizez doar documentele emise de utilizatorul curent=Da" aceasta are efect si la vizualizarea acestor liste.
- Stocuri > Fisa de magazie: a fost adaugata la Coloane suplimentare tabela NCLASEA pentru a putea obtine coloana pentru Clasa articol.
- Stocuri > Fisa de magazie corectie: in cazul avizelor de iesire nu se completa coloana de Serie.
- Stocuri > Stoc la moment: au fost adaugate coloane pentru clasa (denumire si simbol) articolelor pe nivel 0, 1, 2.
- Stocuri > Stoc la moment: a fost adaugata coloana "Lot propriu".
- Stocuri > Stoc la moment: a fost adaugata coloana "Curs valutar la data achizitie" care aduce cursul de la moneda si banca de la balanta in valuta setate la constante, curs egal sau apropiat de cel de la data achizitiei.
- Stocuri > Raport de gestiune cantitativ-valoric: in interfata de generare a listei exista posibilitatea de a selecta si tipul contabil.
- Miscari > Intrari: s-au adaugat coloanele Centru de cost, Simbol centru de cost.
- **Miscari > Intrari:** in cazul facturile in asteptare, in coloana "Nr aviz" se completeaza numarul avizului care stinge factura in asteptare.
- Miscari > Intrari corectie: in cazul unei intrari din import cu tip tranzactie= Achizitie intracomunitara aparea scris Import.
- Miscari > Intrari corectie: in cazul unei intrari din import nu se completau coloanele de TVA.
- **Miscari > Receptii:** a fost adaugata coloana "Lot propriu".
- Miscari > Intrari/ Iesiri: daca sunt generate cu bifa discount conform contracte, sunt aduse si %A/d din contract la intrari respectiv %A/d si %Disc la iesiri.
- Miscari > Iesiri: pentru discounturile la termen conform contract sunt 2 coloane: Contract termene si Contract termene valori. In prima se concateneaza termenele (termen cu procent din valoare, pentru cele de tip cumulat) iar in a doua procentele sau valorile fixe de discount/ UM.
- Miscari > Iesiri: s-a adaugat coloana Den.Art.Original care in cazul facturilor de discount offinvoice, aduce articolul pentru care s-a calculat acel discount.
- Miscari > Iesiri: a fost adaugata la coloane suplimentare tabela IESIRI1.
- **Miscari > Iesiri** corectie: coloanele Pret cu discount, Discount total erau gresite in cazul facturilor la aviz, cu discount-uri aplicate atat la valoarea bruta cat si la cea neta.
- Miscari > Livrari: a fost adaugata in lista de livrari la coloane suplimentare tabela de NTARI cu legatura TARA ORIG pentru tara de origine de la nivel de articol.

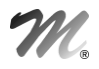

- Miscari > Livrari: a fost adaugat in lista de livrari la coloane suplimentare in tabela de NPART si codul extern al clientului.
- Miscari > Vanzari prin emulare: se poate adauga, prin coloane suplimentare, clasa articol.
- Miscari > Situatia imobilizarilor: s-au adaugat coloanele: Pret initial (inainte de reevaluare), Cheltuiala reevaluare, Venit reevaluare, Crestere /descrestere cont rezerva, Rezerva noua, Sold cont rezerva, Pret initial (intrare in firma).
- Miscari > Fisa mijlocului fix: s-a adaugat coloana Pret initial (intrare in firma).
- Parteneri > Scadentare: se pot afisa, cu ajutorul coloanelor suplimentare, banca si contul partenerului (bifate ca fiind de "Facturare").
- Parteneri > Scadentare: s-au introdus coloane noi "Termen an" si "Termen luna".
- Parteneri > Scadentare: implicit la data de referinta (calcul zile depasire scadenta) este aduse data curenta, a sistemului.
- **Parteneri > Facturi de intocmit**: a fost adaugata la coloane suplimentare tabela NPERS.
- Parteneri > Fisa analitica, Balanta analitica parteneri: s-a introdus in interfata listei, posibilitatea de a seta caracterizarea contabila a partenerului / partenerilor: cea valabila la data documentului, la sfarsitul perioadei de analiza sau la moment.
- Parteneri > Fisa partener: a fost adaugata in interfata bifa "Defalcare stingeri pe sedii"; daca aceasta este debifata, incasarile/platile pe sediile de pe factura nu mai sunt "sparte".
- **Parteneri > Fisa partener** corectie: in cazul compensarilor nu se completa coloana de valoare (Val. Doc.).
- Trezorerie > Registru casa corectie: pe linia de sold intial aparea la data registru 01.02.0012.
- Trezorerie > Registru casa cumulat lei corectie: la ordonarea dupa "Nr document" se ordona ca si cand campul numar document ar fi fost alfanumeric.
- Trezorerie > Urmarire viramente interne corectie: daca crearea unui virament era facuta in luna "n" si stingerea acestuia se facea in luna "n+1" la generearea listei pe luna "n" era adus viramentul cu restul=0.
- Trezorerie > Jurnale de Cumparari / Vanzari: coloana de Cod fiscal este adusa de pe documentele de intrari si de iesiri, nu codul fiscal implicit din nomenclatorul de parteneri.
- Trezorerie > Jurnale de Cumparari / Vanzari: acum se poate alege partener la platile / incasarile direct pe cheltuieli si venituri in cazul in care constanta "Tranzactii pe cheltuieli/venituri: cer partenerul" = Da. In aceasta situatie sunt aduse informatiile despre denumire si cod fiscal din nomenclatorul de parteneri.
- Trezorerie> Jurnal vanzari corectie: erau aduse in lista compensari de obligatii in avans furnizor cu TVA.
- Trezorerie > Sertarul cu cecuri/bilete la ordin corectie: la generare lista nu se-ntampla nimic.
- Contabile > Fisa de cont 2: lista noua similara cu cea din WinMENTOR.
- Contabile > Realizari pe gestiuni analiza financiara: centrele de cost sunt coloane dinamice cu valoarea cumulata a realizarilor din perioada selectata.

777

#### 2.3. WinMENTOR ENTERPRISE > Liste > Service:

- Diverse > Drepturi utilizatori: s-au introdus coloanele "Protectie" si "Tip" (Date/Liste). Coloana "Modul" se completeaza cu MENTOR, SERVICE, SALARII, COMERCIAL, PRODUCTIE, EXPERT.
- Diverse > Drepturi utilizatori corectie: la generare lista nu se mai lansa nimic.
- **Admin > Job liste**: la job-urile de tip server a fost adaugata lista "Distributia stocurilor".

#### 2.4. WinMENTOR ENTERPRISE > Liste > Comercial:

- Documente > Listare proforma (comanda client): s-au adaugat coloane pentru dimensiunile specifice D1, D2, D3.
- Documente > Bon de cantarire, analiza si receptie: s-a creat lista noua pentru cele de tip "bon din productie".
- Stocuri > Stocuri fara miscare corectie: in interfata listei nu mai aparea si perioada de inceput.
- **Stocuri > Viteza de rotatie stocuri**: in interfata listei a fost adaugata optiunea "Inclusiv iesiri consum intern" si daca se bifeaza, aceste iesiri sunt incluse in coloana Vanzari totale.
- Stocuri > Urmarire articole pe furnizor corectie: la generarea listei nu erau aduse inregistrari.
- Stocuri > Urmarire articole pe furnizor corectie: daca se genera lista si partenerul ramanea selectat de la o generare anterioara, cand se scoatea bifa de la Toate articolele, dadea "Selecteaza partenerul".
- Clienti> Topul clientilor: a fost adaugata in interfata de generare a listei optiunea "Separare la nivel de sediu de livrare".
- Clienti > Topul clientilor: au fost adaugate coloane pentru localitate sediu livrare si indicativ judet sediu livrare.
- Clienti > Urmarire incasari facturi, Urmarire incasari clienti sunt aduse ca si incasari si bonurile de la casa de marcat care sting, imediat sau ulterior, facturile client.
- Clienti > Urmarire incasari facturi: s-a adaugat coloana Zile intarziere decontare, calculata ca diferenta intre data decontare efect comercial si data scadenta factura.
- " Clienti > Urmarire incasari facturi corectie: facturile incasate prin tranzactii in curs nu erau aduse in lista.
- Clienti > Urmarire incasari facturi corectie: facturile neoperate erau aduse cu valoare 0 in coloana "Factura-valoare".
- Clienti> Urmarire incasari clienti pe articole: a fost adaugata coloana noua pentru zile intarziere incasare efectiva, care calculeaza zilele dintre data facturii si data incasarii efective penrtru cazurile cand intervin cecuri.
- Clienti > Oferte clienti: la listarea ofertei s-au adaugat parametri specifici pentru persoana de contact.<&\_PERSOANA DE CONTACT>, <&\_PERSOANA DE CONTACT TELEFON>,<&\_PERSOANA DE CONTACT EMAIL>.
- Miscari > Profit pe articole: s-au adaugat coloanele Pret achizitie (curent) respectiv Pret inregistrare (curent), in care sunt aduse preturile rezultate in urma modificarilor de pret (pentru cei care fac modificari de preturi la articolele rezultate din productie).
- Miscari > Raport vanzari corectie: coloana "Nr de clienti" aduce numarul de sedii clienti activati, adica cei la care nu s-a mai facturat deloc pana acum.
- Miscari > Raport vanzari corectie: coloana "Nr de clienti" tine cont si de sediile partenerilor, adica daca la un client sunt emise facturi pe 2 sedii diferite atunci Nr clienti=2.
- Comenzi > Comenzi in curs furnizori corectie: la calculul restului se tinea cont si de documentele de intrare anulate.

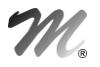

- Comenzi > Comenzi clienti: la listarea comenzii s-a adaugat parametru specific pentru persoana de contact <&\_PERSOANA DE CONTACT EMAIL>.
- Comenzi > Comenzi clienti: a fost adaugata coloana de subunitate in toate listele de comenzi clienti.
- Comenzi > Comenzi in curs clienti corectie: coloanele %Ad si %Disc in cazul in care nu sunt completate afiseaza valoarea 0.
- Vanzari periodice > Vanzari lunare: a fost adaugata la coloane suplimentare, tabela NJUDETE.
- Vanzari periodice > Vanzari lunare: a fost adaugata coloana de agent implicit setat la nivel de sediu partener.
- Vanzari periodice > Vanzari lunare: au fost adaugate coloane dinamice pentru simbol /denumire clasa de articol nivel 0, nivel 1 sau nivel 2.
- Vanzari periodice > Vanzari lunare: a fost adaugata coloana de stoc final.
- Vanzari periodice > Vanzari lunare: la selectare interval de generare apare si anul.
- SAP upload > Raport de activari si oferte pe agenti: coloana "Nr. de oferte" tine cont si de articolele cu pret zero de pe iesiri chiar daca nu au completata informatia de promotie cadou.
- SAP upload > Raport de activari si oferte pe agenti: coloana "Nr de clienti" aduce numarul de sedii clienti activati, adica cei la care nu s-a mai facturat deloc pana acum.

#### 2.5. WinMENTOR ENTERPRISE > Liste > Productie:

- Documente > Comanda interna: prin coloane suplimentare se pot adauga mai multe informatii aferente componentelor / materialelor din reteta asociata.
- Pregatire > Consum specific general pe produs: s-au adaugat coloanele Evaluare sursa PMP si Evaluare valoare PMP sursa, pentru materialele din reteta, atunci cand metoda de gestiune folosita este PMP.
- Pregatire > Tehnologie pe produse, Manopera produse corectie: nu aduceau bine cantitatile la materiale si valorile la operatiile de manopera, atunci cand lotul optim <>1 la articolul principal (in reteta produsului pentru care se defineste proiectul).
- Urmarire > Analiza consumuri pentru produse obtinute: lista noua care prezinta toate consumurile de materiale (deci nu si semifabricate) realizate pentru obtinerea de produse / semifabricate. Sunt prezentate in paralel consumurile reale cu cele teoretice din retetele asociate in comenzile interne aferente. Analiza porneste de la notele de predare si se compara cantitatea lansata cu cea predata efectiv. Din nota de predare se identifica numarul de comanda interna si apoi se cauta toate bonurile de consum inregistrate pentru respectiva comanda interna. Daca intr-un bon de consum se consuma un semifabricat obtinut din alta nota de predare, se continua cautarea pana la ultimul nivel de consum (adica pana cand se ajunge la consumuri de materiale, nu de semifabricate obtinute din productia proprie). In acest fel sunt aduse in lista toate materialele din diverse stadii de fabricatie care au stat la baza obtinerii respectivului produs. Din cantitatile consumate se scade productia neterminata, inregistrata la nivel analitic (productia neterminata se poate inregistra sintetic, pe totaluri pe comenzi interne, sau analitic, pe articole consumate). Aceasta scadere se face deoarece e posibil ca anumite consumuri sa fie efectuate dar sa nu fie aferente predarilor deja efectuate ci unor predari ulterioare. Preturile consumurilor realizate sunt medii ale preturilor din bonurile de consum. Preturile teoretice sunt medii calculate din preturiele din retetele asociate pe comenzile interne (sunt preturile din comanda de la momentul asocierii, nu de la momentul actual).
- Urmarire > Urmarire pe comenzi diferente pe comanda: pe interfata, la Gestiuni, sunt aduse doar cele cu bifa de "Sectie de productie".
- Urmarire > Urmarire pe comenzi diferente pe comanda: se poate ca pe bon de consum sa se modifice materialul preluat conform retetei si sa se puna altul. Acum este surprinsa si aceasta situatie in lista.
- Urmarire > Urmarire pe comenzi diferente pe comanda: s-au introdus 2 coloane noi "Cantitate consumata in luna de lucru" si "Pret consum in luna de lucru (mediu)".

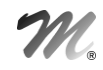

- Urmarire > Urmarire pe comenzi diferente pe comanda: s-a introdus o coloana noua "Cantitatile normate aferente cantitatii productiei obtinute".
- Urmarire > Urmarire pe comenzi diferente pe comanda: coloana "Pret proiectat" aduce pretul din reteta la materialele care provin din reteta, daca bonul de consum este de tip "Consum conform retetei". La articolele care vin din "Suplimentare consum" Pretul proiectat este 0. La articolele care vin din "Consum conform retetei" dar care au schimbat articolul din reteta cu altul, Pretul proiectat este cel al articolului initial.
- Urmarire > Situatia predarilor: se poate afisa cu ajutorul coloanelor suplimentare, contul reprezentativ al tipului contabil implicit.

# 2.6. WinMENTOR ENTERPRISE > Liste > Expert:

п

# B. WinMService:

- Administrare > Categorii de utilizatori: a fost adaugat un drept nou pentru "Acces la butonul Arhiva documente atasate".
- Administrare > Categorii de utilizatori: a fost adaugat un drept nou pentru "Acces la campul Anulat de pe comenzi".
- Administrare > Utilizatori: au fost introduse conditii de securitate parola astfel incat la schimbare parola nu se pot introduce decat minim 6 caractere si parola trebuie formata din cifre si litere

# C. WMERetail:

 Este o aplicatie noua utilizabila de catre posturile de lucru care opereaza vanzari la casa de marcat fara a fi conectate la baza de date principala. Aceasta presupune ca operatorii care lucreaza pe aceste posturi sa fie conectati la o baza de date Oracle, care poate fi pe alt server decat baza de date principala. La posturile de lucru nu se pot adauga inregistrari noi in nomenclatoare, actualizarea acestora facandu-se periodic, printr-o operatiune de Sincron cu baza de date principala. Bonurile de casa inregistrate la posturile de lucru se importa pe baza de date principala, prin optiunea specifica apelabila din monetare.

# D. WMESatelit:

 $\blacksquare$ 

# E. Comenzi online:

 $\blacksquare$ 

# F. DocImpServer:

 $\blacksquare$